## **Instructions for Completing Change in Custodian for Imprest Cash and Change Funds**

1. Complete the following information:

**Report date** - date the report is being prepared. **Fund Code** - Fund code in Banner associated with cash fund. **Organization Code** - Organization Code associated with department in Banner. **Department** - Name of Department.

- 2. Determine whether you have Imprest Cash Funds or Change Funds and complete that section of the form.
	- A. Below describes each row of the **Imprest Cash Fund** section.
		- a. **Amount Authorized** amount to be kept at all times by the Fund Custodian. This amount must match Banner.
		- b. **Increases (Decreases) to Amount Authorized** adjustments to the authorized amount. This must be approved/signed by the Department Approver and attached.
		- c. **Ending Amount Authorized** sum of amount authorized plus increases (decreases) to the amount authorized (Item a and b).
		- d. **Cash on Hand** physical cash that is currently held by the Fund Custodian.
		- e. **Original Receipts in Purchases** sum of receipts that have not been submitted for reimbursement to imprest cash fund, but cash was used from the fund for the purchase. Copy of receipts must be included.
		- f. **Reimbursements in Process** sum of Banner Direct Pay Forms that have been submitted for reimbursement but check has not been issued by Accounts Payable. Provide copy of documents submitted for reimbursements and approved/signed by Department Approver.
		- g. **Total** sum of items d-f above.
		- h. **Overage/(shortfall)** difference in item c and g. This cell is a calculation formula, cell F14 less F19.
		- i. **Explain overage/(shortfall) in the fund** If an amount other than \$0 is calculated in the Overage/Shortfall line, please provide an explanation.
	- B. Below describes each row of the **Change Fund** section.
		- a. **Amount Authorized** amount to be kept at all times by the Fund Custodian. This amount must match Banner.
		- b. **Increases (Decreases) to Amount Authorized** adjustments to the authorized amount. This must be approved/signed by the Department Approver and attached.
		- c. **Ending Amount Authorized** sum of amount authorized plus increases (decreases) to the amount authorized. ( Items a and b).
		- d. **Cash on Hand** physical cash that is currently held by the Fund Custodian.
		- e. **Overage/(shortfall)** difference in item c and d. This field is a formula, cell N14 less N16.
		- f. **Explain overage/(shortfall) in the fund** If an amount other than \$0 is calculated in the Overage/Shortfall line, please provide an explanation.
- 3. Outgoing Fund Custodian and Department Head must legibly sign and date form.
- 4. New Fund Custodian and Department Head must legibly sign and date form.
- 5. Scan form and supporting documentation to computer for uploading to Sharepoint Site.
- 6. Upload Change in Custodian Form and any supporting documentation to the Cash Management Sharepoint Site.

## **Instructions for Uploading Change in Custodian Form to Cash Management Sharepoint Site**

- 1. Go to Sharepoint Site [https://collab.ecu.edu/sites/PCI\\_Compliance/CashControl/SitePages/Home.aspx](https://collab.ecu.edu/sites/PCI_Compliance/CashControl/SitePages/Home.aspx)
- 2. Click **new document.**

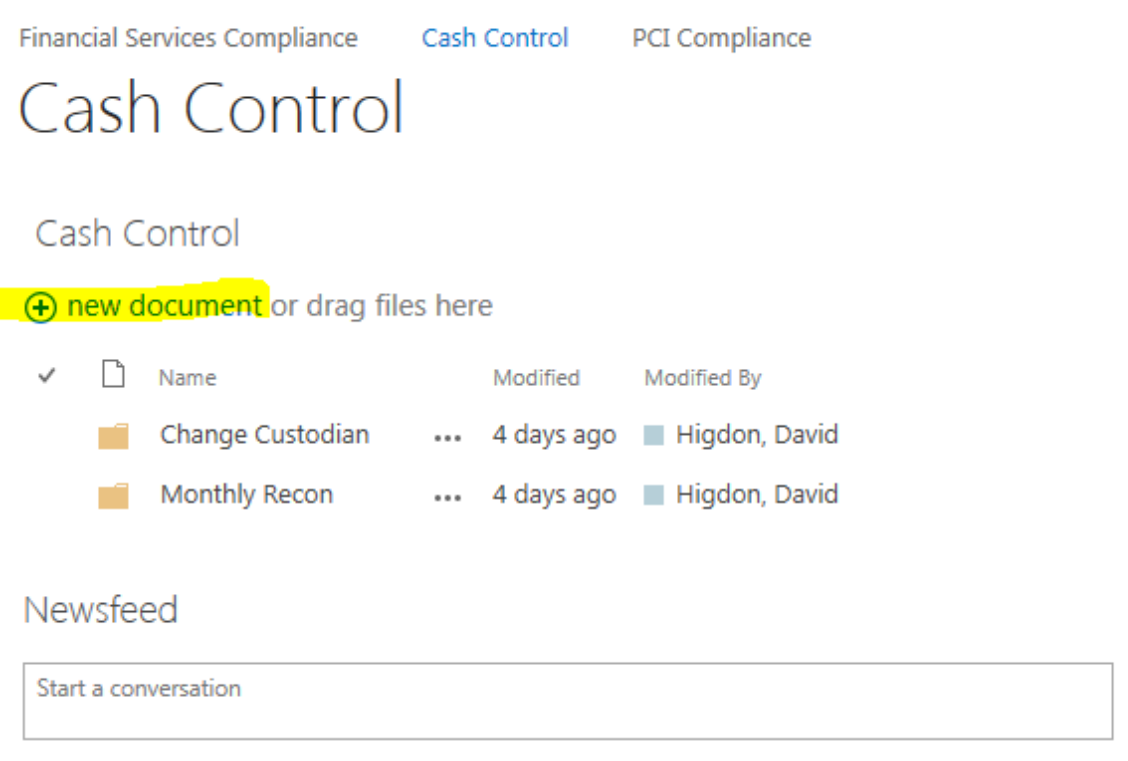

3. Browse files and add file that was created in Step 5 of Instructions for Change in Custodian Form. Click **OK.**

OK Cancel

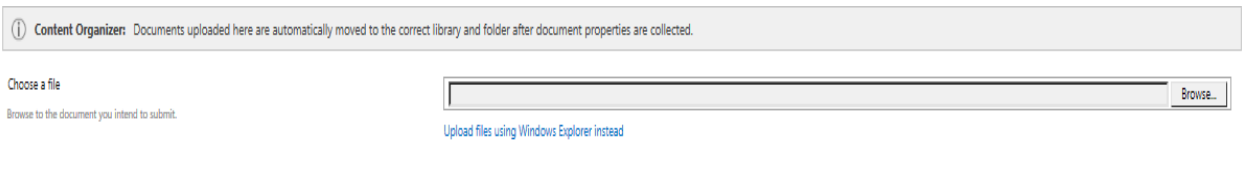

- 4. **Content Type**: Select Change Custodian from drop down.
- 5. **Name** should show name of file you attached in step 3 above.
- 6. **Department** your department.
- 7. **Location** Include physical location of funds.
- 8. **Notes** Not required; however, add anything that needs to be shared.
- 9. Click **Submit.**

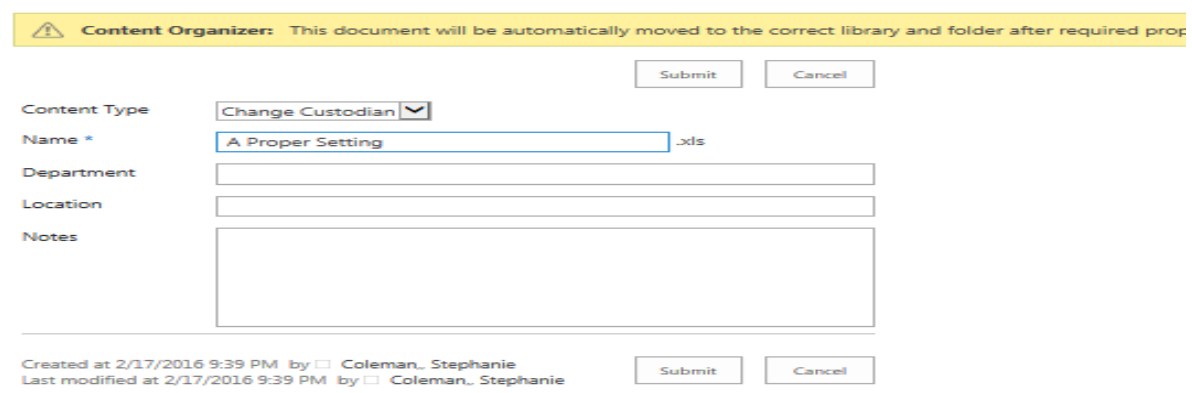